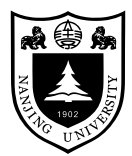

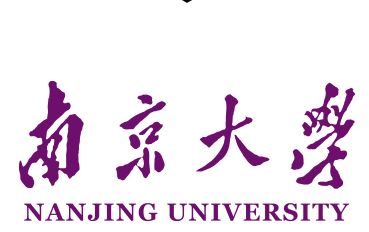

# 研 究 生 毕 业 论 文 (申请硕士学位)

- 论 文 题 目 一种使用南京大学 LATEX 模版
- 作者姓名 \_\_\_\_\_\_\_\_周煜华

编写毕业论文的经验性方法

- 
- 专 业 名 称 拉太赫语言学
- 研究方向 拉太赫语言在现当代的使用
- 指 导 教 师 李成殿 教授 孙赫弥 副教授

**2021** 年 **8** 月 **10** 日

学 号:**181114514**

论文答辩日期:**2021** 年 **9** 月 **19** 日

指 导 教 师: (签字)

# 南京大学研究生毕业论文中文摘要首页用纸

毕业论文题目:一种使用南京大学 LATFX 模版编写毕业论文的经验性 方法

拉太赫语言学 专业 2018 级硕士生姓名: 周煜华 指导教师(姓名、职称): 李成殿 教授 孙赫弥 副教授

"我真傻,真的,"她说,"我单知道雪天是野兽在深山里没有食 吃,会到村里来;我不知道春天也会有。我一大早起来就开了门,拿 小篮盛了一篮豆,叫我们的阿毛坐在门槛上剥豆去。他是很听话的 孩子,我的话句句听;他就出去了。我就在屋后劈柴,淘米,米下了 锅,打算蒸豆。我叫'阿毛!',没有应。出去一看,只见豆撒得满地, 没有我们的阿毛了。各处去一向,都没有。我急了,央人去寻去。直 到下半天,几个人寻到山坳里,看见刺柴上挂著一只他的小鞋。大家 都说,完了,怕是遭了狼了;再进去;果然,他躺在草窠里,肚里的 五脏已经都给吃空了,可怜他手里还紧紧的捏著那只小篮呢。……" 她于是淌下眼泪来,声音也呜咽了。

关键词: 我;就是;充数的;关键词

I

# 南京大学研究生毕业论文英文摘要首页用纸

THESIS: An Empirical Way of Composing Thesis with NJU LATEX Template

SPECIALIZATION: LATEX Linguistics

POSTGRADUATE: Zhou Yuhua

MENTOR: Li Chengdian Professor Sun Hemi Associate professor

Lorem ipsum dolor sit amet, consectetuer adipiscing elit. Etiam lobortis facilisis sem. Nullam nec mi et neque pharetra sollicitudin. Praesent imperdiet mi nec ante. Donec ullamcorper, felis non sodales commodo, lectus velit ultrices augue, a dignissim nibh lectus placerat pede. Vivamus nunc nunc, molestie ut, ultricies vel, semper in, velit. Ut porttitor. Praesent in sapien. Lorem ipsum dolor sit amet, consectetuer adipiscing elit. Duis fringilla tristique neque. Sed interdum libero ut metus. Pellentesque placerat. Nam rutrum augue a leo. Morbi sed elit sit amet ante lobortis sollicitudin. Praesent blandit blandit mauris. Praesent lectus tellus, aliquet aliquam, luctus a, egestas a, turpis. Mauris lacinia lorem sit amet ipsum. Nunc quis urna dictum turpis accumsan semper.

KEYWORDS: Dummy; Keywords; Here

 $\Box$ 

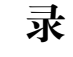

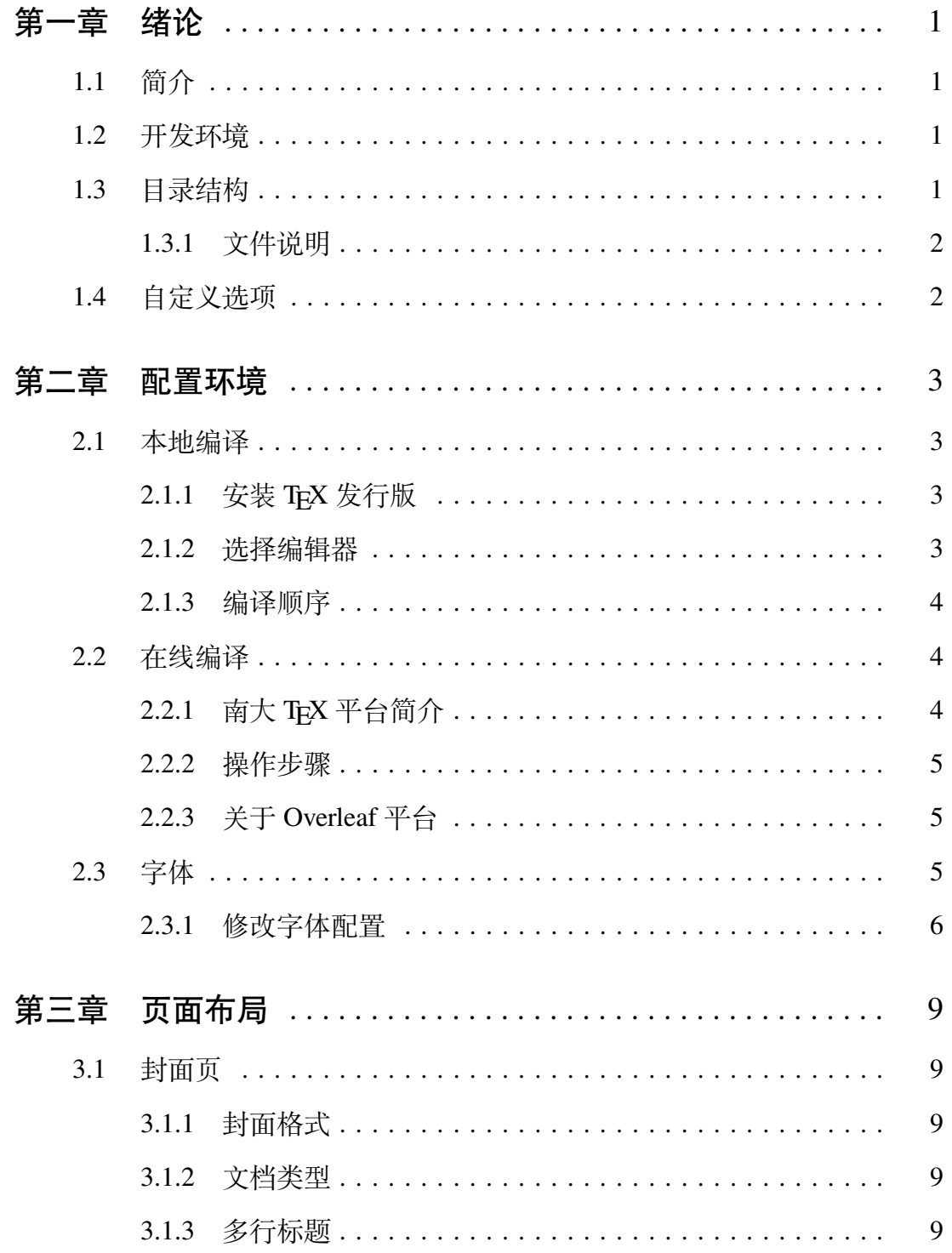

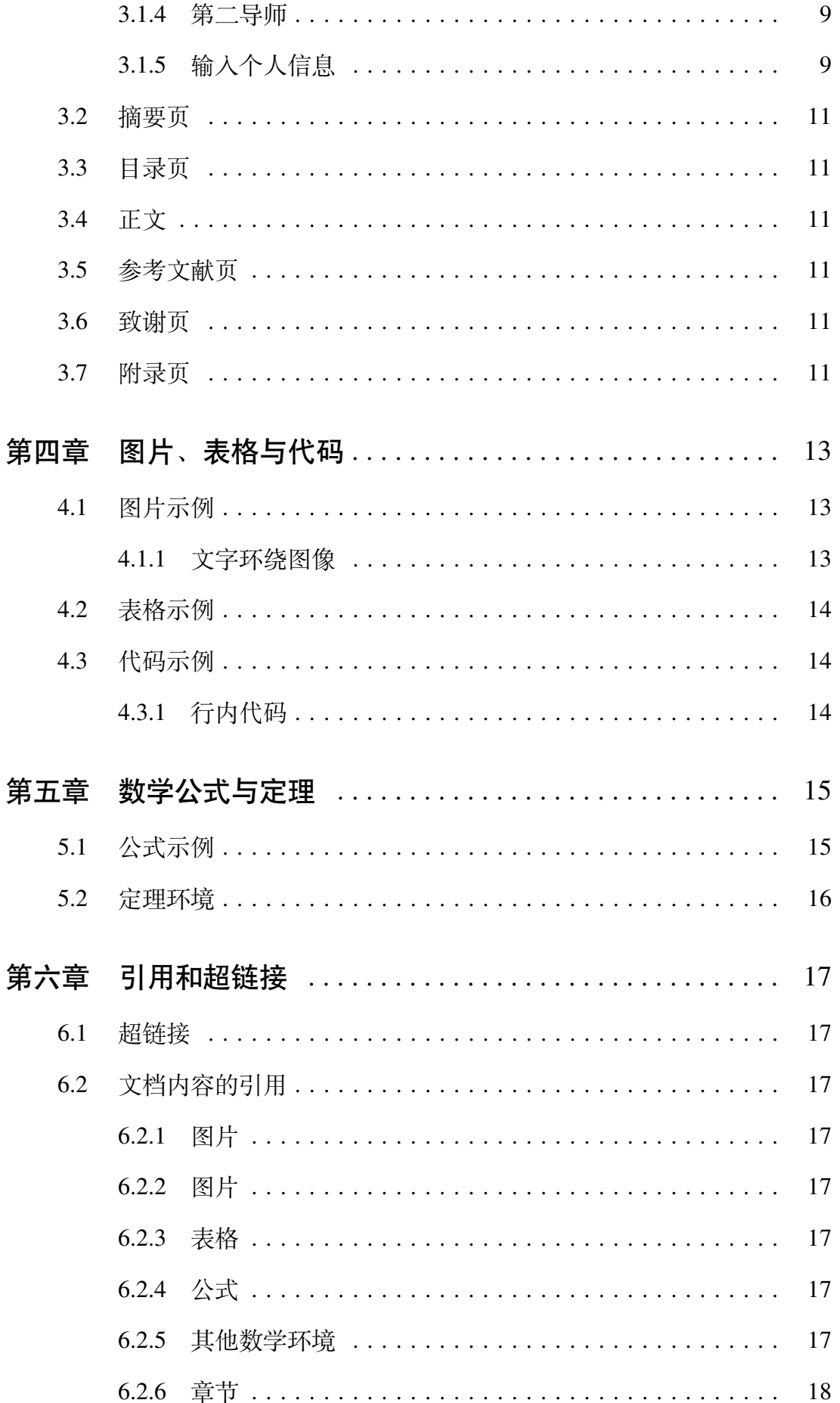

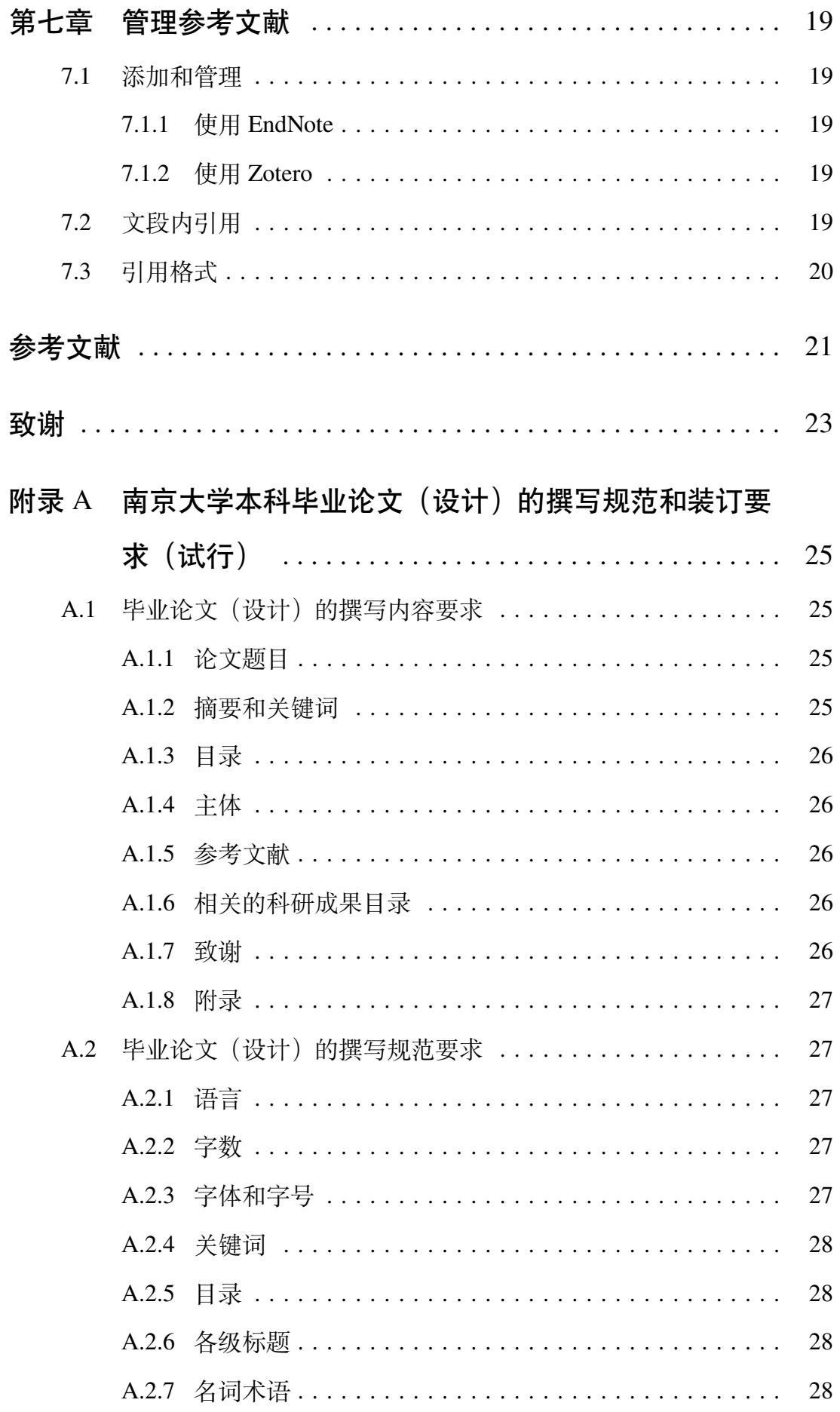

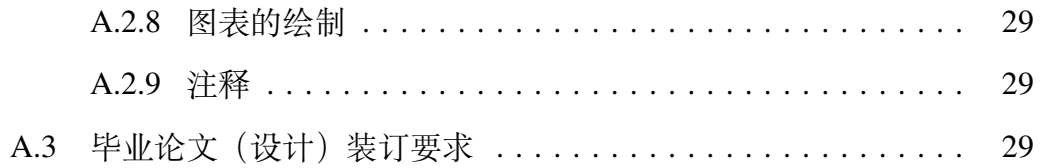

# 第一章 绪论

# <span id="page-8-0"></span>1.1 简介

<span id="page-8-1"></span>南京大学学位论文 <sup>L</sup>ATEX 模板[1]基于本科生院的论文撰写规范制作,同时参 考研究生院提供的硕士、博士学位材料包,用于生成符合南京大学学位论文排 版要求和相应的国家规范、行业标[准](#page-28-1)的学位论文。

此模板通过 LPPL 协议开源,旨在为同学提供毕业论文书写的方便,如有模 板问题或者版权问题,请于 Github 上提出 issue。

# 1.2 开发环境

<span id="page-8-2"></span>本模板的开发维护主要在MiKTEX 与 TEX Live 2021 下进行, 内部代码主要 由expl3宏包提供的 LATEX3 语法实现。

# 1.3 目录结构

<span id="page-8-3"></span>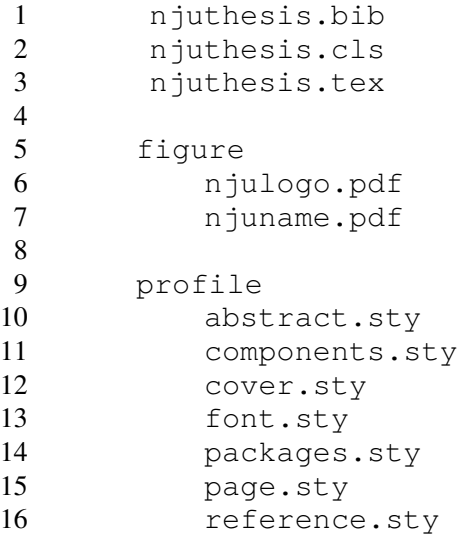

### 1.3.1 文件说明

**abstract.sty** 定义中英文摘要环境及相关格式

**components.sty** 定义图片、表格、代码、数学环境样式

**cover.sty** 定义论文封面内容

**font.sty** 重定义 CTeX 宏集的默认字体,因为 CTeX 字体加粗要求不满足论 文规定

**package.sty** 存放所有被引用的包 **page.sty** 定义正文页面、标题以及目录条目格式 **reference.sty** 定义引文格式

<span id="page-9-0"></span>1.4 自定义选项

njuthesis 类提供了若干个可以自定义的选项, 如下所示。

- **titlelength** 标题长度,用于控制封面标题的行数。可选值为 1、2、3,缺省 值为 1。
- **secondmentor** 是否有第二导师,用于在封面和摘要添加第二导师,缺省值为 false。
- **degree** 学位类型,本科学位为 g,即 Undergraduate 的缩写;学术型硕士学位 为 mg;硕士专业学位为 mf;博士学位为 d。
- **type** 用于选择文档类型并将相关字段输出在封面和摘要页。可选值包括 thesis (表示毕业论文)和 design(表示毕业设计),缺省值为 thesis。
- **systemfont** 是否用系统字体,用于自动检测运行系统并使用预装字体,缺省 值为 true。
- **customlatinfont** 用于选择自定义英文字符集。可选值包括 windows, macos, gyre, null,缺省值为 windows。
- **customchinesefont** 用于选择自定义中文字符集。可选值包括 windows, macos, fandol, founder, noto, null,缺省值为 windows。

## 第二章 配置环境

<span id="page-10-0"></span>下表是目前经过测试的环境。如果有其他可用不可用的环境,欢迎补充。

| OS           | TeX                        | 测试情况        |  |
|--------------|----------------------------|-------------|--|
| Windows 10   | T <sub>F</sub> X Live 2021 | 通过          |  |
| Windows 10   | <b>MiKTFX</b>              | 通过          |  |
| Windows 10   | TFX Live 2020              | cref 存在格式问题 |  |
| macOS 10.15  | TFX Live 2021              | 通过          |  |
| Ubuntu 20.04 | T <sub>F</sub> X Live 2021 | 通过          |  |
| 南大 TFX       | TFX Live 2021              | 通过          |  |
| Overleaf     | TFX Live 2020              | cref 存在格式问题 |  |

**表 2.1: 经过测试的环境**

### 2.1 本地编译

## <span id="page-10-1"></span>2.1.1 安装 TFX 发行版

<span id="page-10-2"></span>首先需要下载 TFX 软件发行版,校园网环境中使用南大镜像站可以获得最 好的体验。 推荐使用最新的 TFX Live 2021 或者MiKTFX 21 以避免潜在的兼容性 **问题。**

- ▶ 为了避免不必要的麻烦, 请尽可能下载 full 版本, 如 texlive-full。简而言 之,下载大的那个。
- ▶ 并且, 尽可能使用最新版(截至目前是 2021)。2020 及之前版本使用 PDF 格式的图片可能会出现加粗问题。

### 2.1.2 选择编辑器

<span id="page-10-3"></span>配置完编译器后,还需要一个**文本编辑器**作为前端来完成.tex 文件内容 的写作。

至今仍有相当一部分人认为 Windows 自带的记事本是最好的文本编辑器, 但对于本项目而言,在此诚心诚意地推荐你使用**更现代更美观更多功能**的编辑 器,譬如安装了 *LaTeX Workshop* 插件的 *Visual Studio Code*,来完成论文编写。你 也可以根据个人的喜好随便使用其他编辑器, 如 TeXworks、TeX Studio 等, 顺 手就行。

若使用 LaTeX Workshop 插件,本项目在.vscode/中提供一份简易配置,可 以省略初始配置步骤直接使用。

#### 2.1.3 编译顺序

<span id="page-11-0"></span>应采用以下命令顺序进行编译,以生成正确的目录、编号和参考文献条目。

- 1. xelatex / lualatex
- 2. biber
- 3. xelatex / lualatex
- 4. xelatex / lualatex

编译产物<sup>1</sup>为njuthesis.pdf,位于主目录下。此外还会生成一系列中间文 件,可以选择使用latexmk -c进行清理。

### 2.2 在线编译

<span id="page-11-1"></span>相信你在接触了本地编译以后,很快就会意识到一些十分显然的事实,譬 如 TEX 编译器安装过程较为漫长,占用空间过大,而且在一部分处理器性能不 佳的电脑上需要较长编译时间2。拒绝接受这些麻烦的同学不妨尝试本节介绍的 在线编译方法。

# 2.2.1 南大 TFX 平台简介

<span id="page-11-2"></span>南大 Tr $X$ 基于开源的 ShareLaTe $X \nrightarrow$   $\hat{P}^3$ ,  $\pm$  2021 年 3 月 4 日正式上线, 面 向南京大学全体师生开放,首次使用需凭学校邮箱自助注册账号。

<sup>1</sup>[作为化学学生,](https://tex.nju.edu.cn)俺认为用"产物"代替"编译生成[的文](#page-11-3)件"是一个通俗易懂的说法

 ${}^{2}$ 其实这三点都是对广大的 Windows 用户说的, 同一个模板在 Linux 编译可以节省一半耗时

<span id="page-11-3"></span><sup>3</sup>理论上在这个网站能找到一段平台简介,实际上大家都有意无意地鸽了,下次一定补上。

### 2.2.2 操作步骤

- <span id="page-12-0"></span>1. 下载模板全部文件
- 2. 访问南大 TFX, 点击界面右上方 Register, 使用南京大学邮箱注册账号并登 录
- 3. 点击 [New Proj](https://tex.nju.edu.cn)ect -> Upload Project 上传刚刚得到的 zip 文件,上传后 njuthesis.tex、njuthesis.cls 等文件应在根目录,目录结构如第 1.3 节所示
- 4. 在项目页面左上角的 Menu 中, 将编译器改为 XqlATEX 或者LualATEX
- 5. 编写论文
- 6. 点击 Compile 按钮进行编译和预览
- 7. 点击编译按钮右侧第三个按钮下载产物

# 2.2.3 关于 Overleaf 平台

<span id="page-12-1"></span>由于Overleaf 平台的 TFX Live 版本停留在 2020, cleveref 包在引用章节 时会生成错误的标签,引发格式错误;而南大 TEX 通过及时更新规避了这一问 题。因此[请务必不要使](https://www.overleaf.com/)用 *Overleaf* 官网进行编译。

### 2.3 字体

学校论文格式要求使用的字体一般已经预装在各个操作系统,本模板针对 不同平台进行了自动检测适配,可以开箱即用。

各个系统的默认字体请参考表 2.2。可以看到,不同系统上使用的字体有所 差别,实际输出结果可能存在细微不同, 使用时请注意。例如,在 Linux 平台或者 使用了 Ubuntu 后端的南大 TFX 上, 宋体加粗效果更明显; 另一方面, 在 Windows 平台进行编译的效果更接近 Word 加粗 $4$ 。

指定字体的相关命令写于 profile/font.sty。该文件中也预留有使 用方正字体或者思源字体的命令,涉[及的](#page-12-2)字体见表 2.3 ,可根据个人喜好进行修 改选择。

如果 Ubuntu 下遇到缺失字体 Times New Ro[man](#page-13-2) 的问题,安装对应字体即可。 使用以下指令下载:

<span id="page-12-2"></span><sup>4</sup>因为 SimSun 没有原生粗体,通过 AutoFakeBold=2.17 进行模仿

<span id="page-13-1"></span>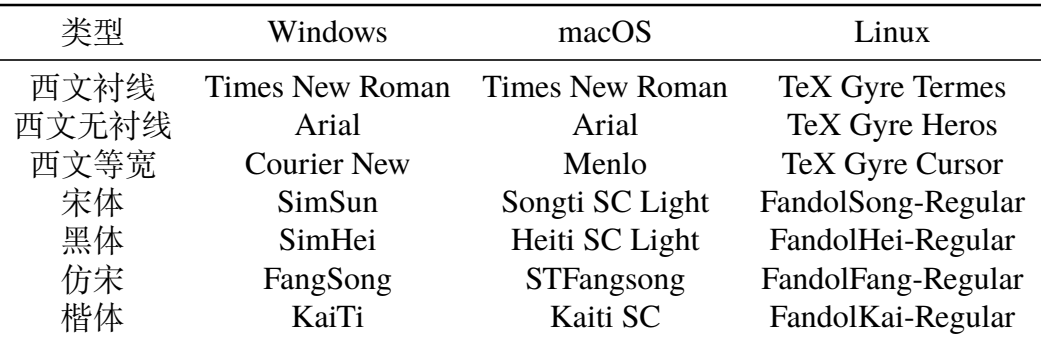

#### **表 2.2: 操作系统预装字体清单**

1 sudo apt install ttf-mscorefonts-installer

#### **表 2.3: 预留的自定义中文字体清单**

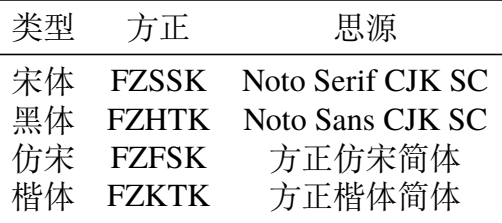

### <span id="page-13-2"></span>2.3.1 修改字体配置

<span id="page-13-0"></span>本模板提供了若干个字体相关的控制选项,已于第 1.4 节初步进行介绍。如 果希望覆盖检测系统字体的命令(譬如在 Linux 编译时使用 Windows 字体样式), 请将 systemfont 设置为 false,并通过 customlatinfont 和 [cust](#page-9-0)omchinesefont 进行选 择。

全部字符集命令如下所示。

**\set\_latin\_fontset\_windows** Windows 英文字符集

**\set\_chinese\_fontset\_windows** Windows 中文字符集

**\set\_latin\_fontset\_macos** macOS 英文字符集

**\set\_chinese\_fontset\_macos** macOS 中文字符集

**\set\_latin\_fontset\_gyre** Linux 英文字符集

**\set\_chinese\_fontset\_fandol** Linux 中文字符集

**\set\_chinese\_fontset\_founder** 方正中文字符集

**\set\_chinese\_fontset\_noto** 思源中文字符集

对于需要进一步自定义的同学,可以将 CustomEnFont 和 CustomZhFont 设 置为 null, 自行在导言区设置字体。

### 第三章 页面布局

<span id="page-16-0"></span>本模板格式依照《11-南京大学毕业论文(设计)的撰写规范和装订要求》进 行调整,文件内容详见附录 A

### 3.1 封面页

### <span id="page-16-1"></span>3.1.1 封面格式

<span id="page-16-2"></span>cover.sty 中定义了生成封面的相关命令

### 3.1.2 文档类型

如果编写的是毕业设计,请参考第 1.4 节, 将 Type 选项改为 design。

### 3.1.3 多行标题

为了使较长的论文题目也能美观地呈现在封面页上,njuthesis 类提供了 TitleLength 这一选项,用于控制封面标题的行数。该命令已于第 1.4 节进行介 绍,可以在 njuthesis.tex 文件开头的类定义中找到,可选值为 1、2、3, 缺省值为单行标题。

### 3.1.4 第二导师

<span id="page-16-3"></span>secondmentor 用于指定是否在封面打印第二导师

# 3.1.5 输入个人信息

<span id="page-16-4"></span>njusetup 定义了用于文档封面的诸多属性参数,写作时修改相应字符串 即可。

### 论文标题

**\TitleA** 单行标题,或多行标题的第一行。关于是否应该折行,单行能容纳的 最长标题为 *15* 个中文字符,请自行选择合适的截断处。

**\TitleB** 多行标题的第二行

**\TitleC** 多行标题的第三行

**\Title\_EN** 英文标题,注意空格要用波浪线(~)替代

# 个人年级、学号、姓名

**\Grade** 年级

**\StudentID** 9 位数字学号

**\StudentName** 姓名

**\StudentName\_EN** 姓名拼音

### 就读院系专业

**\Department** 学院名称 **\Department\_EN** 学院英文名称 **\Major** 专业名称 **\Major\_EN** 专业英文名称

### 导师信息

注意标注 A 的为第一导师

**\Mentor<A/B>** 导师姓名 **\Mentor<A/B>\_EN** 导师姓名的英文拼音 **\Mentor<A/B>Title** 导师职称

**\Mentor<A/B>Title\_EN** 导师职称英文

# 提交日期

**\SubmitDate** 论文提交日期

### 3.2 摘要页

<span id="page-18-0"></span>profile/abstract.sty 提供了摘要页格式的定义。

摘要页一般不插入目录,默认只添加 pdf 书签。如确实有插入目录的需求,

请在 abstract.sty 文件中定位到如下语句

- 1 *% \ phantomsection \ addcontentsline { toc }{ chapter }{*中文摘要*}*
- 2 \pdfbookmark[0]{中文摘要}{中文摘要}

#### 将其修改为

- 1 \phantomsection\addcontentsline{toc}{chapter}{中文摘要}
- 2 *% \pdfbookmark [0]{*中文摘要*}{*中文摘要*}*

### 3.3 目录页

<span id="page-18-1"></span>目录页格式定制于 profile/page.sty

### 3.4 正文

<span id="page-18-2"></span>正文格式定制于 profile/page.sty,页边距在 profile/packages.sty

### 3.5 参考文献页

<span id="page-18-3"></span>需要使用 biber 手动编译才会显示,具体内容参考第六章

### 3.6 致谢页

致谢页采用无编号章节形式,需要手动插入目录

- 1 \chapter\*{致谢}
- 2 \addcontentsline{toc}{chapter}{致谢}

### 3.7 附录页

<span id="page-18-4"></span>附录放在\appendix命令后,以英文字母进行编号

# 第四章 图片、表格与代码

### <span id="page-20-0"></span>4.1 图片示例

<span id="page-20-1"></span>所有图片默认存放在主目录下的 figure/文件夹内

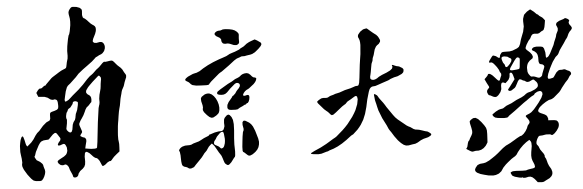

**图 4.1: 南京大学名称**

你可以使用figure环境插入图片, 如图 4.1, 代码如下:

- 1 \**begin**{figure}
- 2 \**includegraphics**[width=0.5\textwidth]{njuname}
- 3 \caption{南京大学名称}
- 4 \**end**{figure}

### 4.1.1 文字环绕图像

<span id="page-20-2"></span>秦二世元年七月,陳涉等起大澤中。其九月,會稽守通謂梁 曰:「江西皆反,此亦天亡秦之時也。吾聞先即制人,後則�人所 制。吾欲發兵,使公及桓楚將。」是時桓楚亡在澤中。梁曰:「桓 楚亡,人莫知其處,獨籍知之耳。」梁乃出,誠籍持劍居外待。梁 復入,與守坐,曰:「請召籍,使受命召桓楚。」守曰:「諾。」梁 召籍入。須臾, 梁国籍曰: 「可行矣!」於是籍遂拔劍斬守頭。項梁

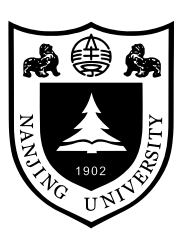

**图 4.2: 校徽**

持守頭,佩其印��。門下大驚,擾亂,籍所擊殺數十百人。一府中皆��伏,莫敢 起。梁乃召故所知豪吏, $\Box$ 以所 $\Box$ 起大事,遂舉 $\Box$ 中兵。使人收下縣,得精兵八 千人。 梁部署 $\overline{E}$ 中豪 $\overline{E}$ 欧尉、候、司馬。有一人不得用,自言於梁。梁曰:「前 時某喪使公主某事,不能辦,以此不任用公。」『乃皆伏。於是梁国會稽守,籍 �裨將,徇下縣。

## <span id="page-21-0"></span>4.2 表格示例

| TeX           | 测试情况           |
|---------------|----------------|
| TeXLive 2021  |                |
| <b>MiKTeX</b> |                |
| TeXLive 2020  | $\mathbf{v}^a$ |
| TeXLive 2021  |                |
| Overleaf      |                |
|               |                |

**表 4.1: 经过测试的环境**

*a* cleveref 在引用章节时不能正常工作

你可以使用table环境插入标准三线表, 如表 4.1 所示, 代码如下:

```
1 \begin{table}[htbp]
 2 \caption{经过测试的环境}
 3 \begin{tabular}{ccc}
 4 \toprule
 5 OS & TeX & 测试情况 \\
 6 \midrule
 7 Windows 10 & TeXLive 2021 & √ \\
8 Windows 10 & MiKTeX & √ \\
9 Windows 10 & TeXLive 2020 & × \\
10 Ubuntu 20.04 & TeXLive 2021 & √ \\
11 \qquad \qquad \qquad \qquad \qquad \qquad \qquad \qquad \qquad \qquad \qquad \qquad \qquad \qquad \qquad \qquad \qquad \qquad \qquad \qquad \qquad \qquad \qquad \qquad \qquad \qquad \qquad \qquad \qquad \qquad \qquad \qquad \qquad \qquad \qquad \qquad \qquad12 \bottomrule
13 \end{tabular}
14 \text{end{table}}
```
### 4.3 代码示例

# 4.3.1 行内代码

<span id="page-21-1"></span>The new command pretty-prints the code. The exclamation marks delimit the code and can be replaced by any character not in the code; var i: integer; gives the same result.

使用\lstinline|\textit{<Your code>}|,只要使用在代码中未出现 的符号将代码包括在内即可。

# 第五章 数学公式与定理

# <span id="page-22-0"></span>5.1 公式示例

$$
\int e^{ax} \tanh bx \, dx = \begin{cases} \frac{e^{(a+2b)x}}{(a+2b)} {}_{2}F_{1} \left( 1 + \frac{a}{2b}, 1, 2 + \frac{a}{2b}, -e^{2bx} \right) & a \neq b \\ -\frac{1}{a} e^{ax} {}_{2}F_{1} \left( 1, \frac{a}{2b}, 1 + \frac{a}{2b}, -e^{2bx} \right) & a \neq b \\ \frac{e^{ax} - 2 \tan^{-1}(e^{ax})}{a} & a = b \end{cases}
$$
(5.1)

你可以使用equation环境插入公式, 如公式 5.1, 代码如下:

```
1 \begin{equation}\label{eq:dewitt}
2 \int \mathrm{e}^{ax} \tanh {bx} \, \mathrm{d}x =
3 \begin{dcases}
4 \begin{multlined}
5 \frac{\mathrm{e}^{(a+2b)x}}{(a + 2b)} \,
6 ({})_2F_1} \left( 1 + \frac{a}{2b}, 1, 2+\frac{a}{b} \right){a}{2b}, -\mathbf{r} {e}^{2bx} \right) \ \ i7 - \frac{1}{a} \mathrm{e}^{ax} \, {{}_2F_1} \
              left( 1, \frac{a}{2b}, 1 + \frac{a}{2b},
              -\mathrm{e}^{2bx} \right)
8 \end{multlined}
9 & a \ne b \\
10 \frac{e^{ax} - 2 \tan^{-1}(\mathrm{e}^{ax})}{a} & a
         = b
11 \end{dcases}
12 \end{equation}
```
使用 mathtools 包会与 unicode-math 包产生一些命令的冲突,直接引用会输

出以下两条警告

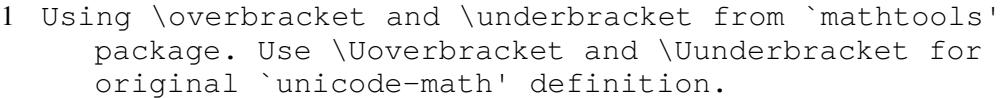

2 I'm going to overwrite the following commands from the `mathtools' package: \dblcolon, \coloneqq, \ Coloneqq, \eqqcolon.

这些警告已被手动抑制。

# <span id="page-23-0"></span>5.2 定理环境

**证明.** 证明我是我

# **定义 1 (他人)** 定义他人即地狱

全部数学环境如下所示

| 名称 |
|----|
| 算法 |
| 假设 |
| 公理 |
| 结论 |
| 条件 |
| 推论 |
| 定义 |
| 例  |
| 引理 |
| 证明 |
| 性质 |
| 命题 |
| 注解 |
| 定理 |
|    |

**表 5.1: 数学环境**

# 第六章 引用和超链接

<span id="page-24-0"></span>LATEX 的一大优势在于可以自动生成带超链接的引用条目。

# <span id="page-24-1"></span>6.1 超链接

# <span id="page-24-2"></span>6.2 文档内容的引用

使用cleveref宏包实现了带图、表等项目名称的智能引用,仅需使用\cref {<label>}命令。相关定义位于profile/reference.sty。

# <span id="page-24-3"></span>6.2.1 图片

\href{<url>}{<名称>}

# <span id="page-24-4"></span>6.2.2 图片

\label{tab:mytab}

# <span id="page-24-5"></span>6.2.3 表格

\label{fig:myfig}

# <span id="page-24-6"></span>6.2.4 公式

\label{eq:myeq}

# 6.2.5 其他数学环境

\label{def:mydef}

# 6.2.6 章节

\label{sec:mysec}

# 第七章 管理参考文献

<span id="page-26-0"></span>使用biber作为 BIBTEX 后端。相关定义位于profile/reference.sty。

### 7.1 添加和管理

<span id="page-26-1"></span>默认参考文献存储于主目录下的njuthesis.bib。如果有其他来源,也可 以在njuthesis.tex中修改以下命令:

1 \addbibresource{njuthesis.bib}

# 7.1.1 使用 EndNote

<span id="page-26-2"></span>南京大学信息化建设管理服务中心已购买EndNote供全校师生免费试用,最 新版为 EndNote 20.。

### 7.1.2 使用 Zotero

<span id="page-26-3"></span>Zotero是一款免费的文献管理软件,支持所有桌面平台。

在保持 Zotero 程序运行的情况下,点击浏览器工具栏的 Zotero Connector 插 件即[可自动](https://www.zotero.org/)从网页抓取参考文件信息。

Zotero 也有知网插件

# 7.2 文段内引用

\cite{myref}

\citesuthor{myref}

# <span id="page-27-0"></span>7.3 引用格式

符合 GB7714-2015 规范

# 参考文献

<span id="page-28-1"></span><span id="page-28-0"></span>[1] NJU-LUG. 南京大学学士学位论文 LaTeX 模板[J]. Github, 2021.

致谢

<span id="page-30-0"></span>感谢NJU Linux User Group。

# <span id="page-32-0"></span>附录 A 南京大学本科毕业论文(设计)的撰写规范和装订要求 (试行)

本科毕业论文(设计)是本科教学中的重要环节,为规范本科毕业论文(设 计)的工作,特制订毕业论文(设计)的撰写和装订要求,请同学们按照要求执 行。如各院系已经制定了相应的规范,则按照院系的要求执行。

# <span id="page-32-1"></span>A.1 毕业论文(设计)的撰写内容要求

### <span id="page-32-2"></span>A.1.1 论文题目

论文题目应以简短、明确的词语恰当概括论文的核心内容,避免使用不常 见的缩略词、缩写字。中文题目一般不宜超过 40 个字(含标点符号);外文题目 一般不宜超过 12 个实词,最多不得超过 180 个字符(含标点符号)。

### <span id="page-32-3"></span>A.1.2 摘要和关键词

### 中文摘要和中文关键词

摘要内容应概括地反映出本论文的主要内容,主要说明本论文的研究目的、 内容、方法、成果和结论。语言力求精练、准确,以 300—600 字为宜。

关键词是供检索用的主题词条。摘要与关键词应在同一页。关键词一般 3— 5 个。

### 英文摘要和英文关键词

英文摘要和关键词内容与中文摘要和关键词相一致,其中英文摘要以约 300 个实词为宜。

25

### <span id="page-33-0"></span>A.1.3 目录

论文目录是论文的提纲,也是论文各章节组成部分的小标题。要求标题层 次清晰,目录中的标题要与正文中的标题一致。

### <span id="page-33-1"></span>A.1.4 主体

主体部分一般从引言(绪论)开始,以结论或讨论结束,其中引言(绪论) 应包括论文的研究目的、流程和方法等,论文研究领域的历史回顾,文献回溯, 理论分析等内容,应独立成章,用足够的文字叙述;主体部分应从另页右页开 始,每一章应另起页。

主体部分由于涉及的学科、选题、研究方法、结果表达方式等有很大的差 异,不能作统一的规定。但是,必须实事求是,客观真切、准备完备、合乎逻辑、 层次分明、简练可读。

### <span id="page-33-2"></span>A.1.5 参考文献

参考文献表是文中引用的有具体文字来源的文献集合,应置于正文后并另 起页;所有被引用文献均要列入参考文献表中;引文采用著作-出版年制标注时, 参考文献表应按著者字顺和出版年排序;

### <span id="page-33-3"></span>A.1.6 相关的科研成果目录

包括本科期间发表的与毕业论文(设计)相关的已发表论文或被鉴定的技 术成果、发明专利等成果,应在成果目录中列出。此项非必需项。

### <span id="page-33-4"></span>A.1.7 致谢

谢辞应以简短的文字对课题研究与论文撰写过程中曾直接给予帮助的人员 (例如指导教师、答疑教师及其他人员) 表示自己的谢意,这不仅是一种礼貌,也 是对他人劳动的尊重,是治学者应当遵循的学术规范。内容限一页。

### <span id="page-34-0"></span>A.1.8 附录

如果有不宜放在正文中的重要支撑材料,可编入毕业论文(设计)的附录 中。包括某些重要的原始数据、详细数学推导、程序全文及其说明、复杂的图 表、设计图纸等一系列需要补充提供的说明材料。附录的篇幅不宜太多,一般不 超过正文。

# <span id="page-34-1"></span>A.2 毕业论文(设计)的撰写规范要求

### <span id="page-34-2"></span>A.2.1 语言

外语类专业的毕业论文(设计)应使用所学语种撰写,其他专业一般应使用 中文撰写,具体按准出院系规定执行。非外语类专业如需用英文撰写,应于论文 开题前由学生向准出院系提出申请,经院系批准后再进行撰写。以非中文完成 的毕业论文(设计),应附上不少于 2500 字的中文详细摘要,作为该毕业论文 (设计)的组成部分接受学术规范、答辩等所有审查评估。参加校级、省级本科 生毕业论文(设计)评优的论文,如用英文撰写,必须同时提供中文版全文翻译 (外语类专业除外)。

### <span id="page-34-3"></span>A.2.2 字数

除有特殊要求的专业外,毕业论文(设计)一般不少于 15000 字或相当信息 量(包括图表)。如果院系有其他规定,按院系规定为准。

### <span id="page-34-4"></span>A.2.3 字体和字号

**论文题目** 三号宋体加粗 **各部分标题** 四号黑体 **中文摘要、关键词内容** 小四号楷体 **英文摘要、关键词内容** 小四号新罗马体(Time New Roman) **目录标题** 三号宋体加粗 **目录内容中章的标题** 四号黑体 **目录中其他内容** 小四号宋体

27

**正文** 小四号宋体(行距 1.5 倍) **参考文献标题** 四号黑体 **参考文献内容** 小四号宋体 **注释内容** 五号宋体 **致谢、附录标题** 四号黑体 **致谢、附录内容** 小四号宋体(行距 1.5 倍) **非正文部分的页码** 五号罗马数字( 、 ……) **论文页码** 页脚居中、五号阿拉伯数字(新罗马体)连续编码

#### <span id="page-35-0"></span>A.2.4 关键词

每个关键词之间用";"分开,最后一个关键词不打标点符号。

#### <span id="page-35-1"></span>A.2.5 目录

目录应另起一页,包括论文中的各级标题,按照"一……"、"(一)……" 或"1……"、"1.1……"格式编写。

### A.2.6 各级标题

正文各部分的标题应简明扼要,不使用标点符号。论文内文各大部分的标 题用"一、二……(或 1、2……)",次级标题为"(一)、(一)……(或 1.1、2.1 ……)",三级标题用"1、2…… (或 1.1.1、2.1.1……)", 四级标题用"(1)、(2) ……(或 1.1.1.1、2.1.1.1……)"。不再使用五级以下标题。

### A.2.7 名词术语

1、科学技术名词术语尽量采用全国自然科学名词审定委员会公布的规范词 或国家标准中规定的名称,尚未统一规定或叫法有争议的名词术语,可采用惯 用的名称。2、特定含义的名词术语或新名词、以及使用外文缩写代替某一名词 术语时,首次出现时应在括号内注明其含义。3、外国人名一般采用英文原名, 可不译成中文,英文人名按姓前名后的原则书写。一般很熟知的外国人名 (如牛 顿、爱因斯坦、达尔文、马克思等) 可按通常标准译法写译名。

### <span id="page-36-0"></span>A.2.8 图表的绘制

表的题目在表的上方,图的题目在图的下方。图表的题目及内容的字体采 用五号宋体。表中内容采用单倍行距。图表的题目要简洁、加粗。图表的位置 和题目皆要居中,与上下正文内容空一行。如果文中图表较多,建议采用章节 + 次序的办法编写,如第一章的第三个表为"表 1-3",第四章的第二个图为"图 4-2"。通常表和图按各自顺序分开编号。

### A.2.9 注释

毕业论文(设计)中有个别名词或情况需要解释时,可加注说明。注释采用 脚注,每页独立编号,即每页都从 1 开始编码,编号用 1,2,3……,文中编号 用上标。(十)参考文献参考文献的著录应符合国家标准,参考文献的序号左顶 格,并用数字加方括号表示,如"[1]"。每一条参考文献著录均以"."结束。

# A.3 毕业论文(设计)装订要求

论文在打印和印刷时,要求本科毕业论文封面使用浅绿色皮纹纸;本科毕 业设计封面使用天蓝色皮纹纸;纸张的四周应留足空白边缘,以便于装订、复印 和读者批注。每一面的上方(天头)和左侧(订口)应分别留边 25mm 以上间隙, 下方(地角)和右侧(切口)应分别留边 20mm 以上间隙。所有在南大毕设系统 填报的毕业论文过程记录(含开题报告、中期检查等)均可从系统导出打印,除 需装订的内容其余在系统内做电子存档。毕业论文(设计)应线装或胶装,并应 按以下顺序装订:

- 1. 封面
- 2. 南京大学本科毕业设计(论文)诚信承诺书
- 3. 本科毕业论文(设计)指导教师和评阅教师意见(注意填写的日期应在答 辩前)
- 4. 本科毕业论文(设计)答辩记录、成绩评定
- 5. 中文摘要纸
- 6. 英文摘要纸

29

- 7. 目录
- 8. 正文
- 9. 参考文献
- 10. 相关的科研成果目录(非必需项)
- 11. 致谢
- 12. 附录(非必需项)